## **How to scan between two sets of frequencies.**

 $\times$ 

### **In the CPS – Optional Settings – VFO Scan**

Set your start and end Frequencies

**A** Optional Setting

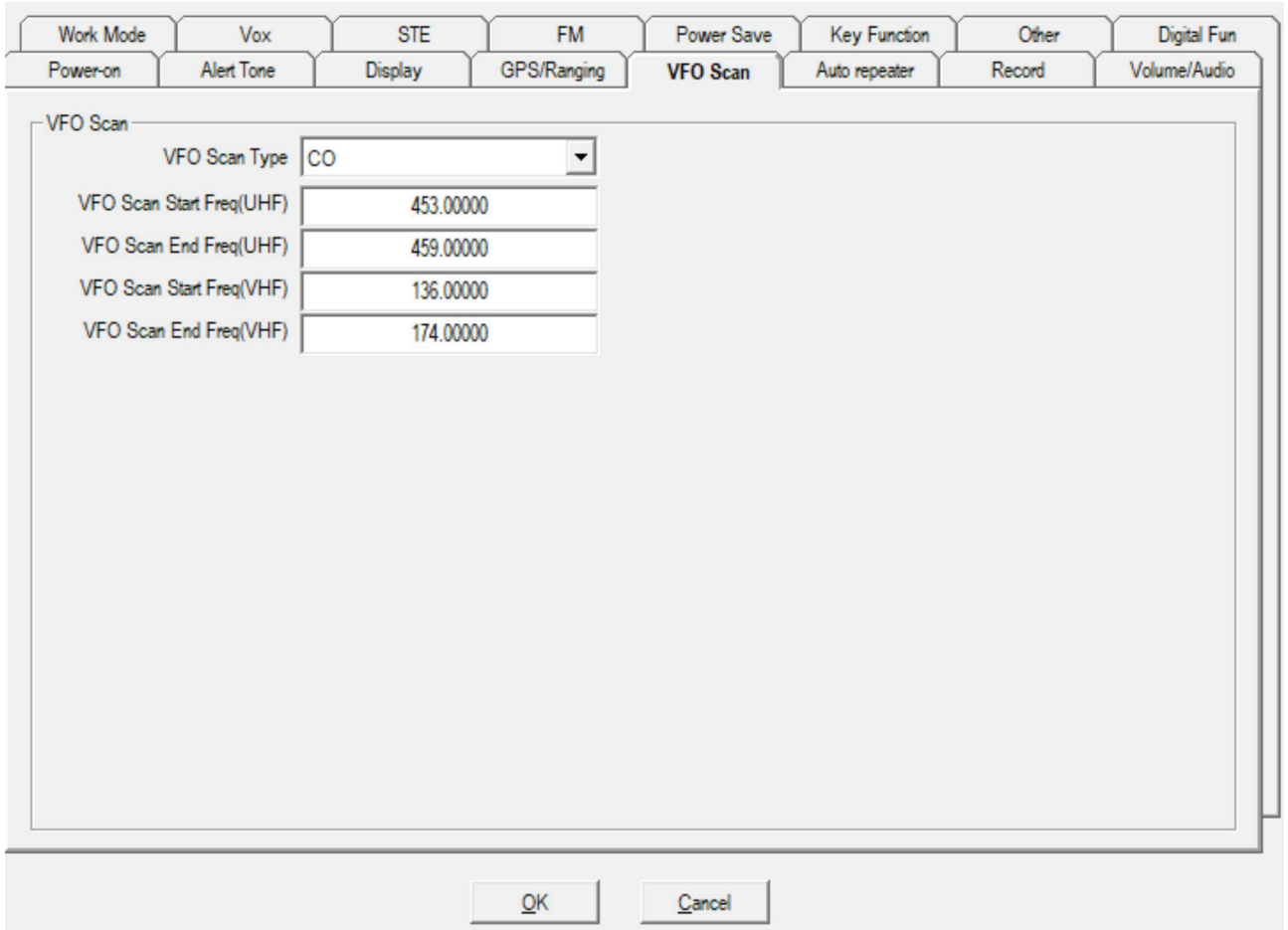

#### **Go to VFO Mode on the radio.**

#### **Push Programming Scan Key to start scan.**

*(You will need to set a Function Key for VFO Scan)*

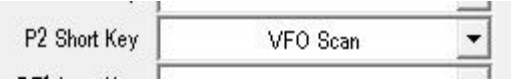

#### **Scan Type: Select**

 $TO - 5$  sec stop  $CO - 2$  sec stop  $SE - stops scan$ 

You might want to read ["Scanning DMR VFO Frequencies"](http://hamradio.joomla.com/images/Anytone/Scanning_DMR_VFO_Frequencies.pdf)

# **To Scan Frequencies outside this range.**

**Enter a Frequency via the Key Pad** 

## **Push Scan Key to start scan.**

*(You will need to set a Function Key for Scan)*

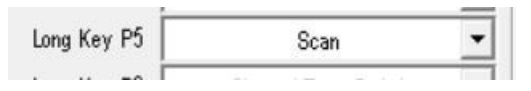

#### **TIPS**

Turning the Channel knob **left** will make the scan go **down** the Frequencies Turning the Channel knob **right** will make the scan go **up** the Frequencies

<http://tiny.cc/AnytoneDMR>